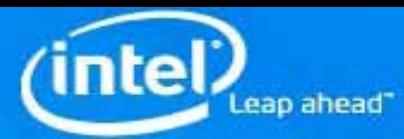

## Intel® System Recovery Tool Tutorial

Copyright©2007, Intel Corporation

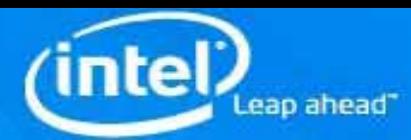

## Disclaimer and Legal Information

INFORMATION IN THIS DOCUMENT IS PROVIDED IN CONNECTION WITH INTEL(R) PRODUCTS. NO LICENSE, EXPRESS OR IMPLIED, BY ESTOPPEL OR OTHERWISE, TO ANY INTELLECTUAL PROPERTY RIGHTS IS GRANTED BY THIS DOCUMENT. EXCEPT AS PROVIDED IN INTEL'S TERMS AND CONDITIONS OF SALE FOR SUCH PRODUCTS, INTEL ASSUMES NO LIABILITY WHATSOEVER, AND INTEL DISCLAIMS ANY EXPRESS OR IMPLIED WARRANTY, RELATING TO SALE AND/OR USE OF INTEL PRODUCTS INCLUDING LIABILITY OR WARRANTIES RELATING TO FITNESS FOR A PARTICULAR PURPOSE, MERCHANTABILITY, OR INFRINGEMENT OF ANY PATENT, COPYRIGHT OR OTHER INTELLECTUAL PROPERTY RIGHT. Intel products are not intended for use in medical, life saving, life sustaining, critical control or safety systems, or in nuclear facility applications.

Intel may make changes to specifications and product descriptions at any time, without notice.

The software described in this document may contain software defects which may cause the product to deviate from published specifications. Current characterized software defects are available on request.

This document as well as the software described in it is furnished under license and may only be used or copied in accordance with the terms of the license. The information in this manual is furnished for informational use only, is subject to change without notice, and should not be construed as a commitment by Intel Corporation. Intel Corporation assumes no responsibility or liability for any errors or inaccuracies that may appear in this document or any software that may be provided in association with this document.

Except as permitted by such license, no part of this document may be reproduced, stored in a retrieval system, or transmitted in any form or by any means without the express written consent of Intel Corporation.

Intel, Intel Inside, Intel Inside logo, Intel. Leap ahead., Intel. Leap ahead. logo, Pentium, Celeron, Core 2 Duo are trademarks or registered trademarks of Intel Corporation or its subsidiaries in the United States and other countries.

\* Other names and brands may be claimed as the property of others.

Intel® System Recovery Tool V 1.0

Featuring **Intel<sup>®</sup> System Recovery Tool** 

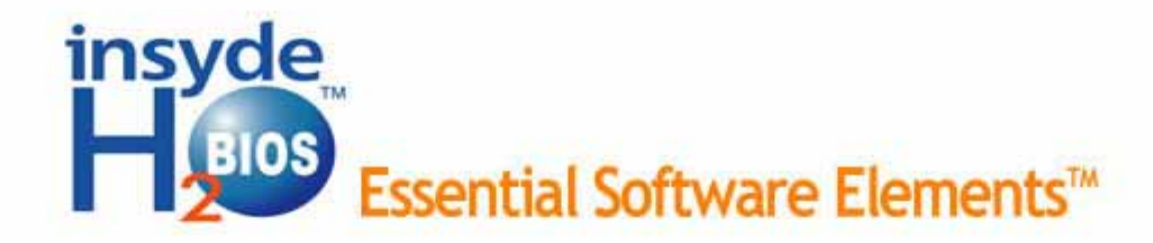

## www.InsydeH2O.com

eap ahead"

Copyright 1983 - 2005 Insyde Software Corp. All Rights Reserved.

Press <F2> to enter BIOS menu. Press <F3> to use Intel<sup>®</sup> SRT

Press **F3** to enter the UI of Intel® System Recovery Tool.

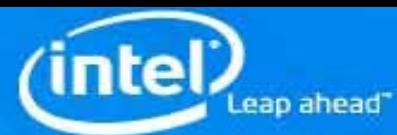

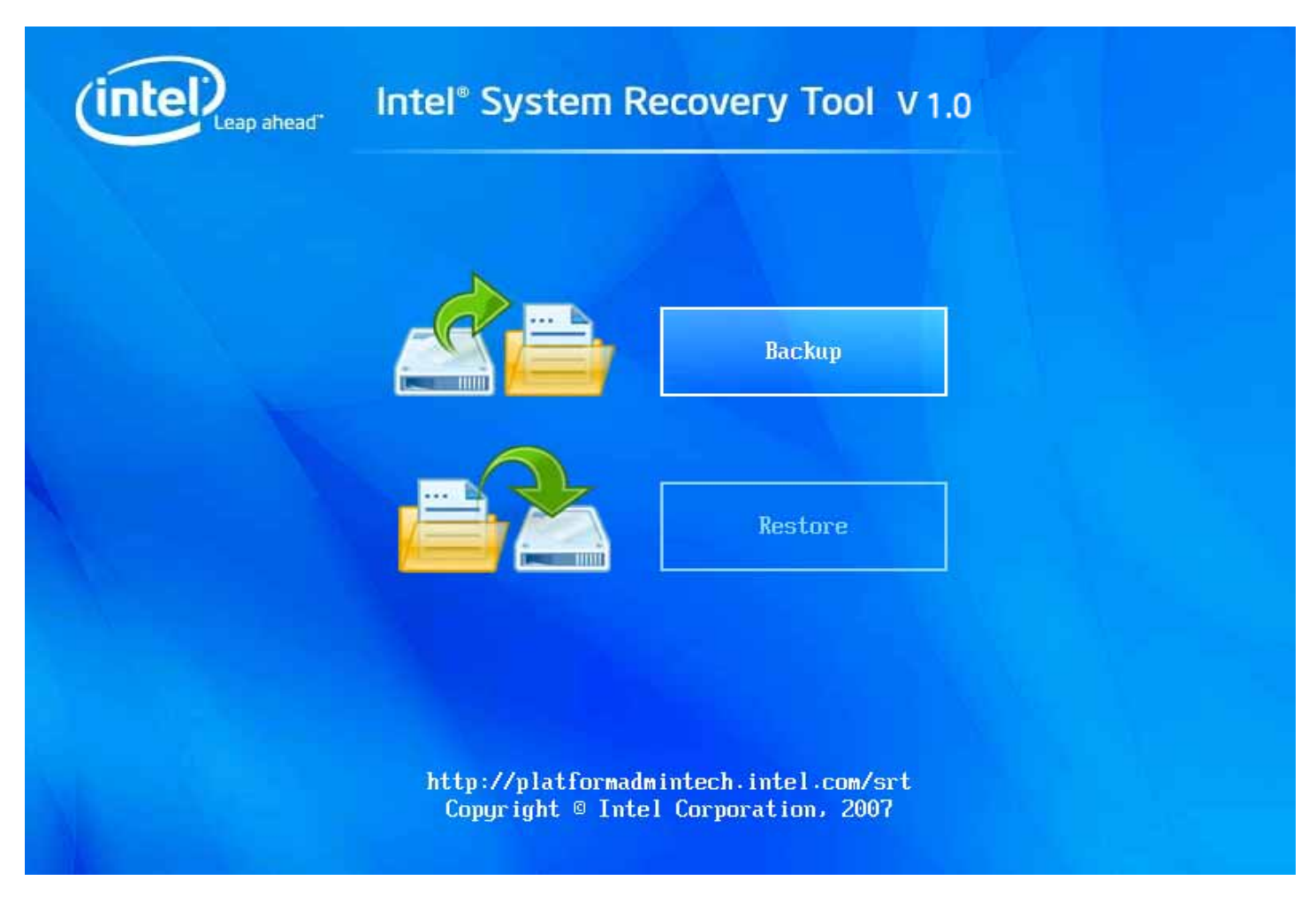

Press **Enter** to select **Backup** or **Restore.**

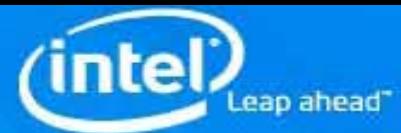

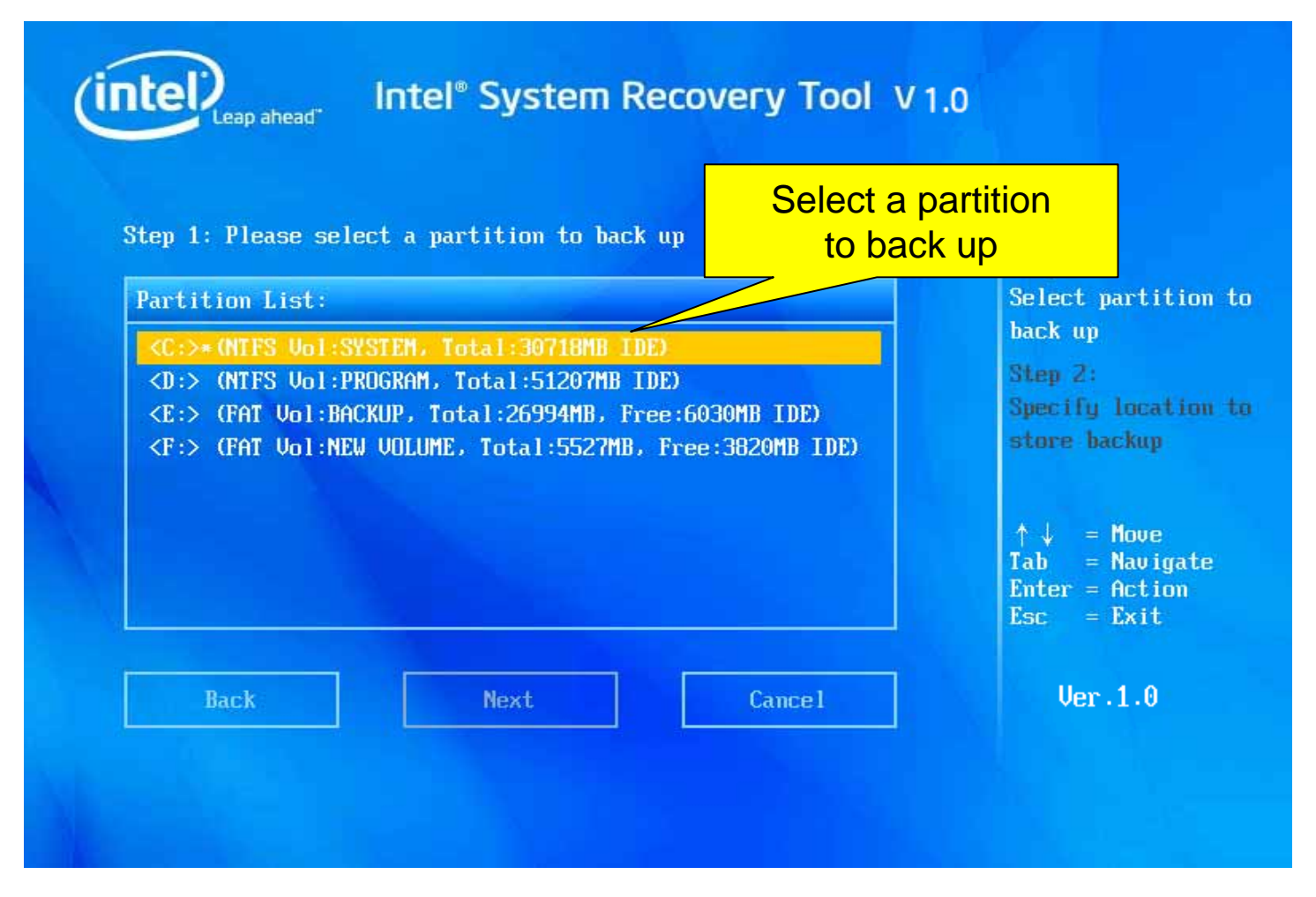

Enter this page after backup is selected:

The partition selected shows gray, and press **Enter** to select **Next**. <sup>5</sup>

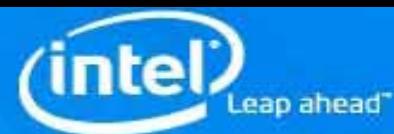

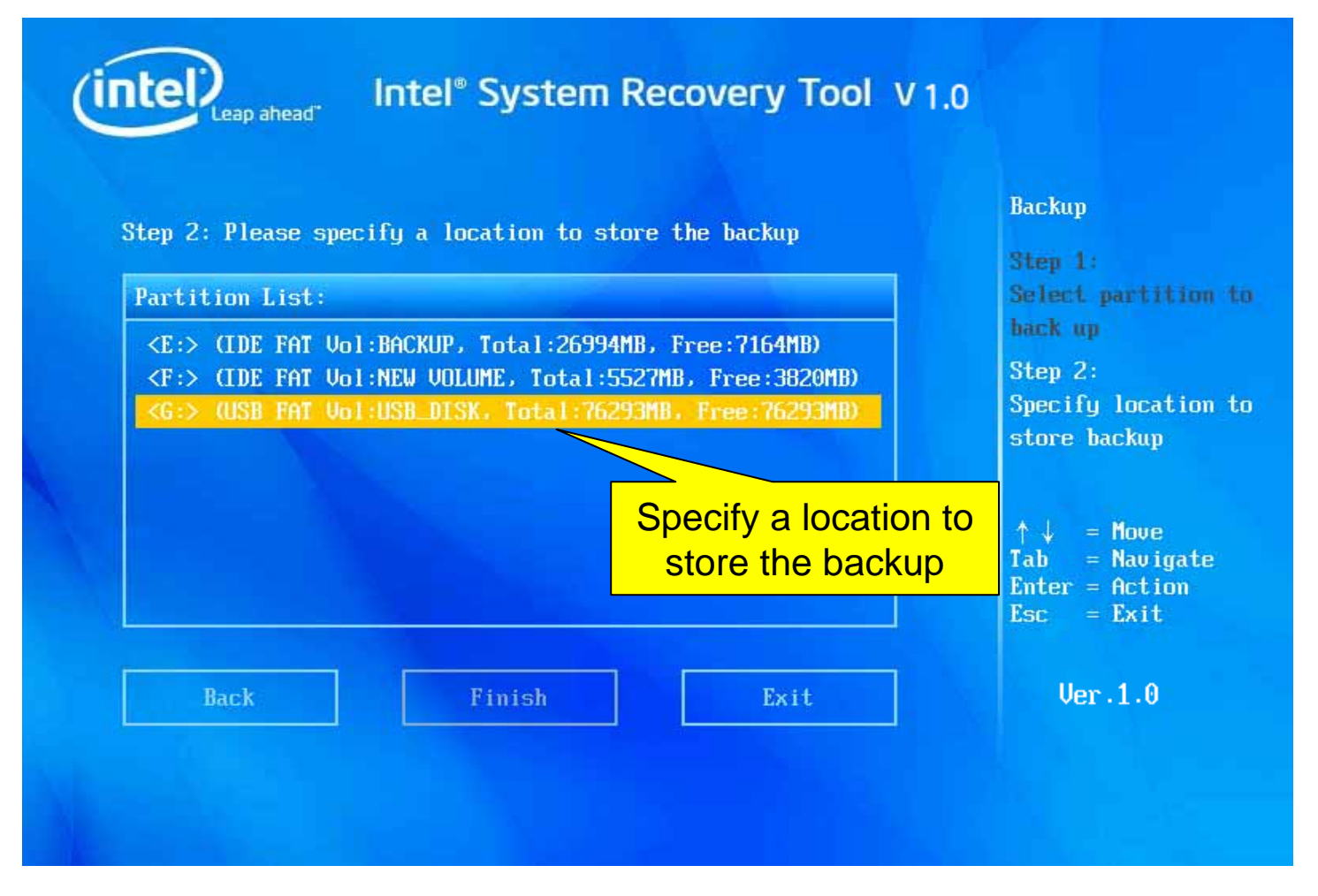

The backup file is stored in the ISRT folder located in the selected partition in this page by default. 6

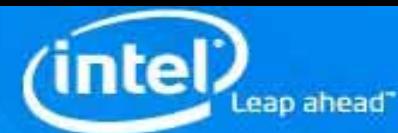

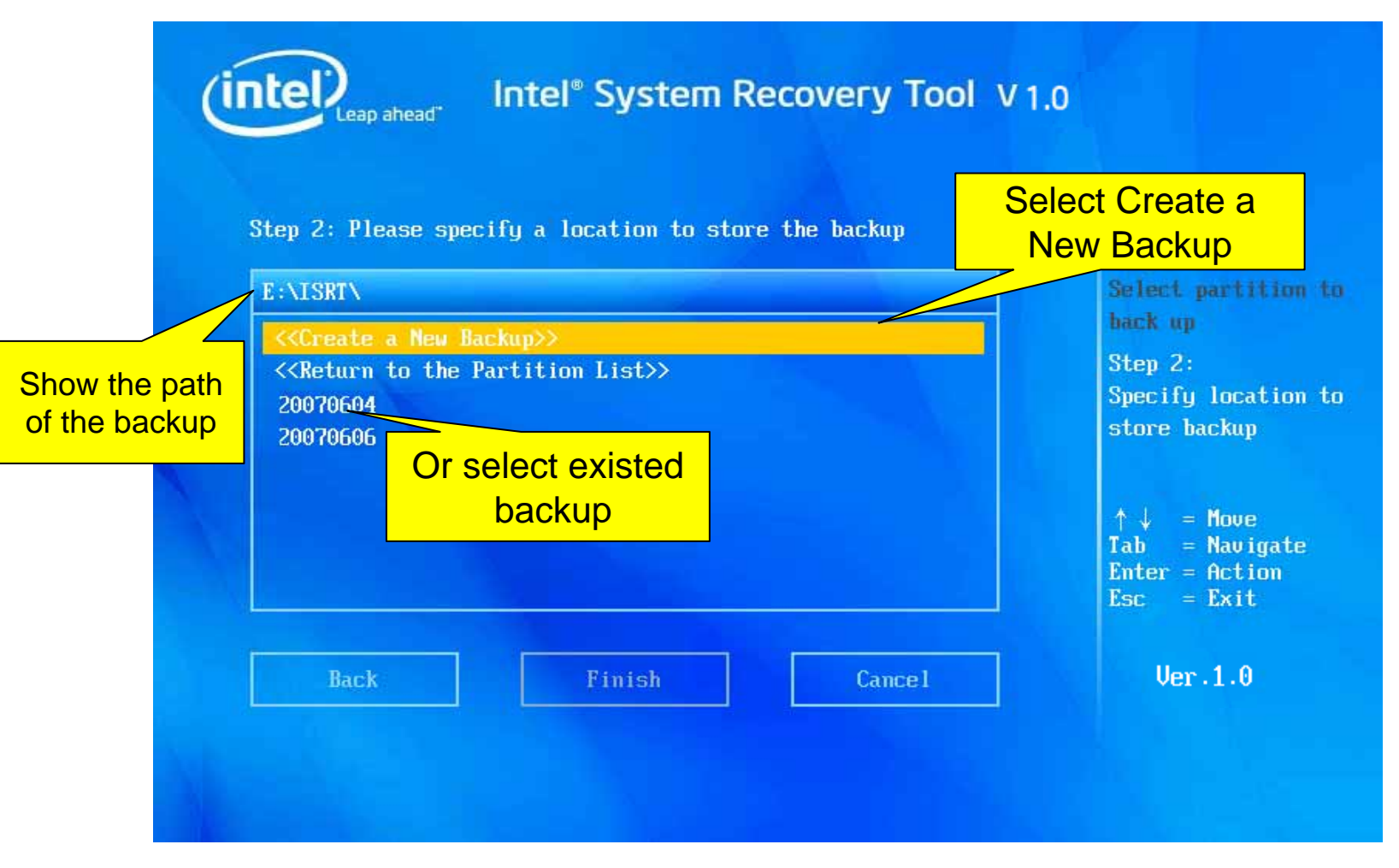

You can select New backup file or the existed backup file. The item selected shows gray;

Then press **Enter** to select Finish and backup starts. <sup>7</sup>

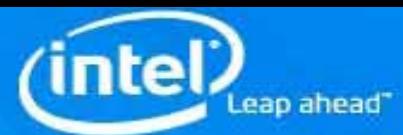

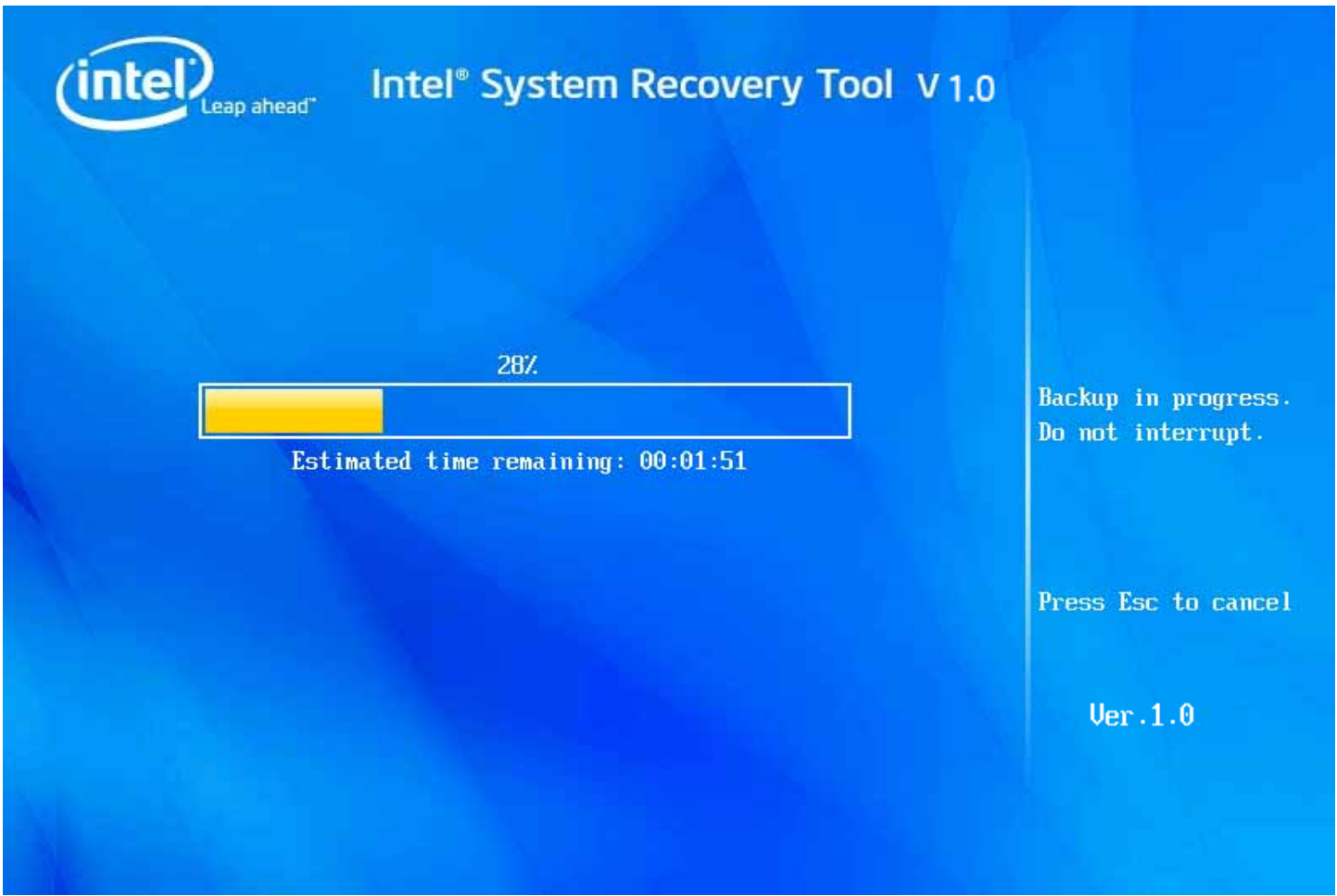

Backup is in progress……

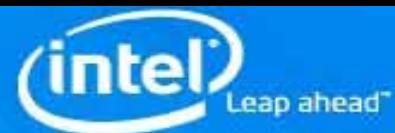

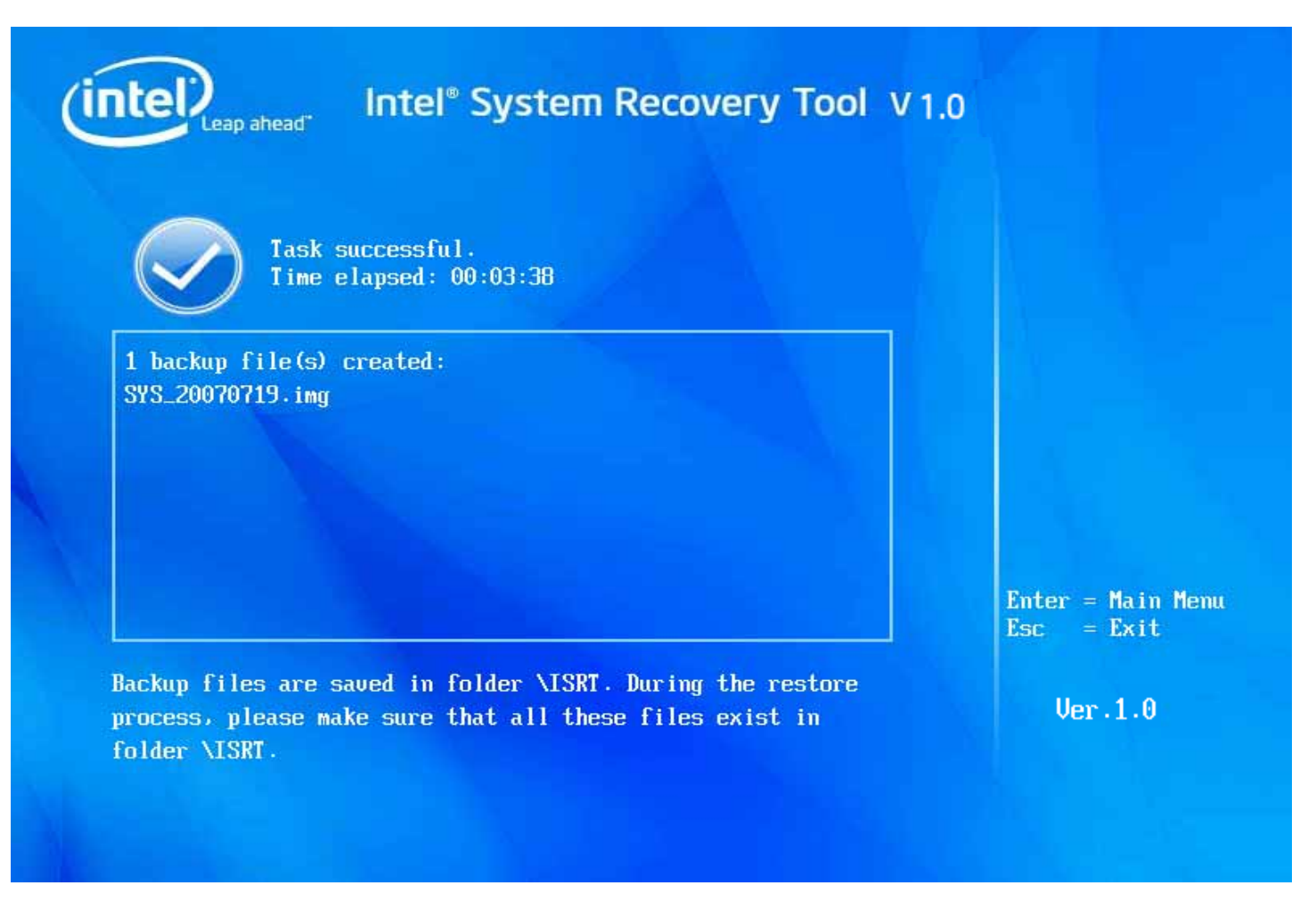

When the backup is complet e, UI will show **Successful** accordingly.

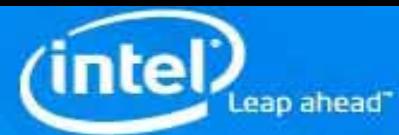

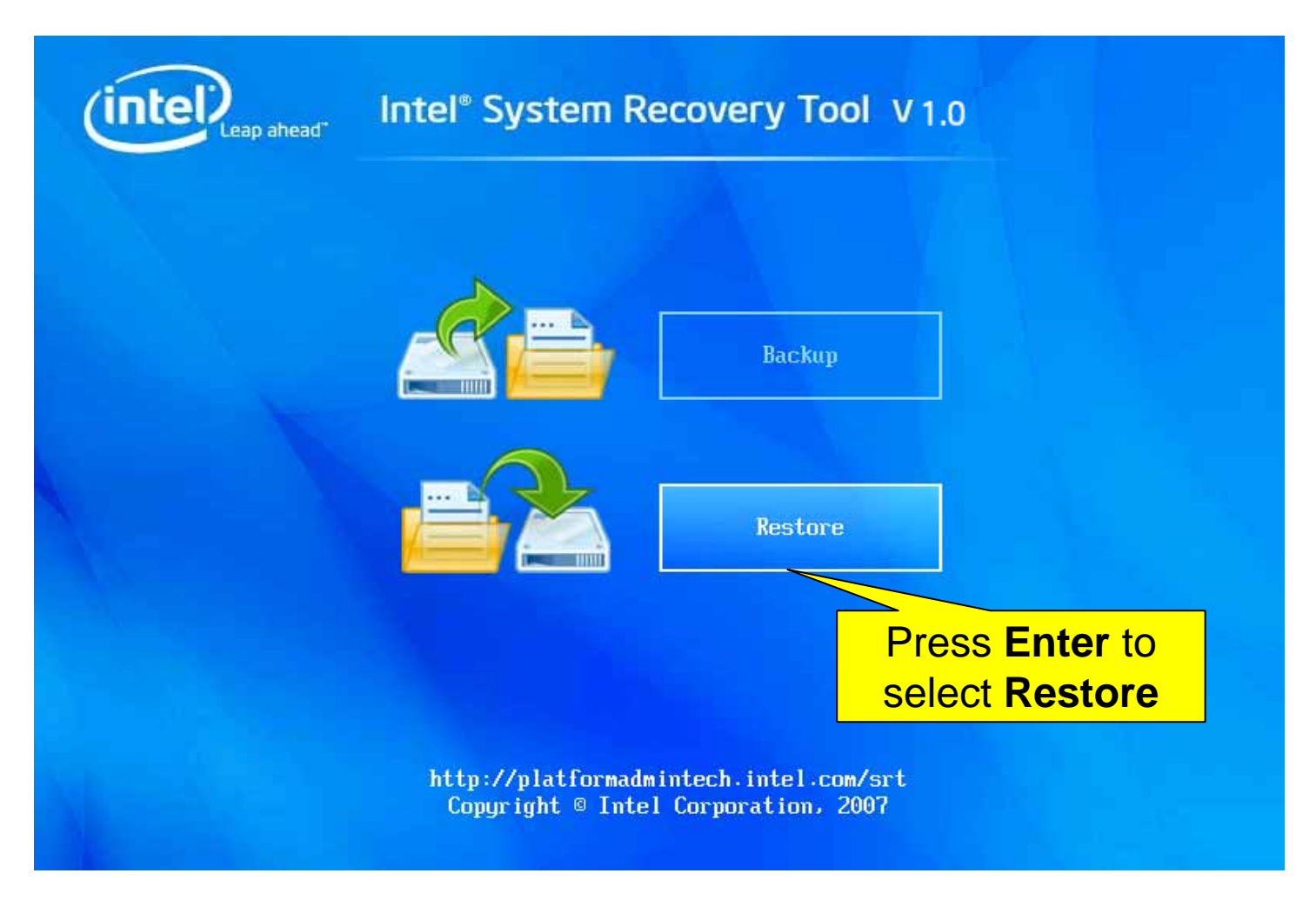

Tip: Please make sure the size of the partition to be restored is not less than that of the partition from which the image file is generated.  $10^{10}$ 

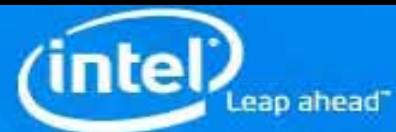

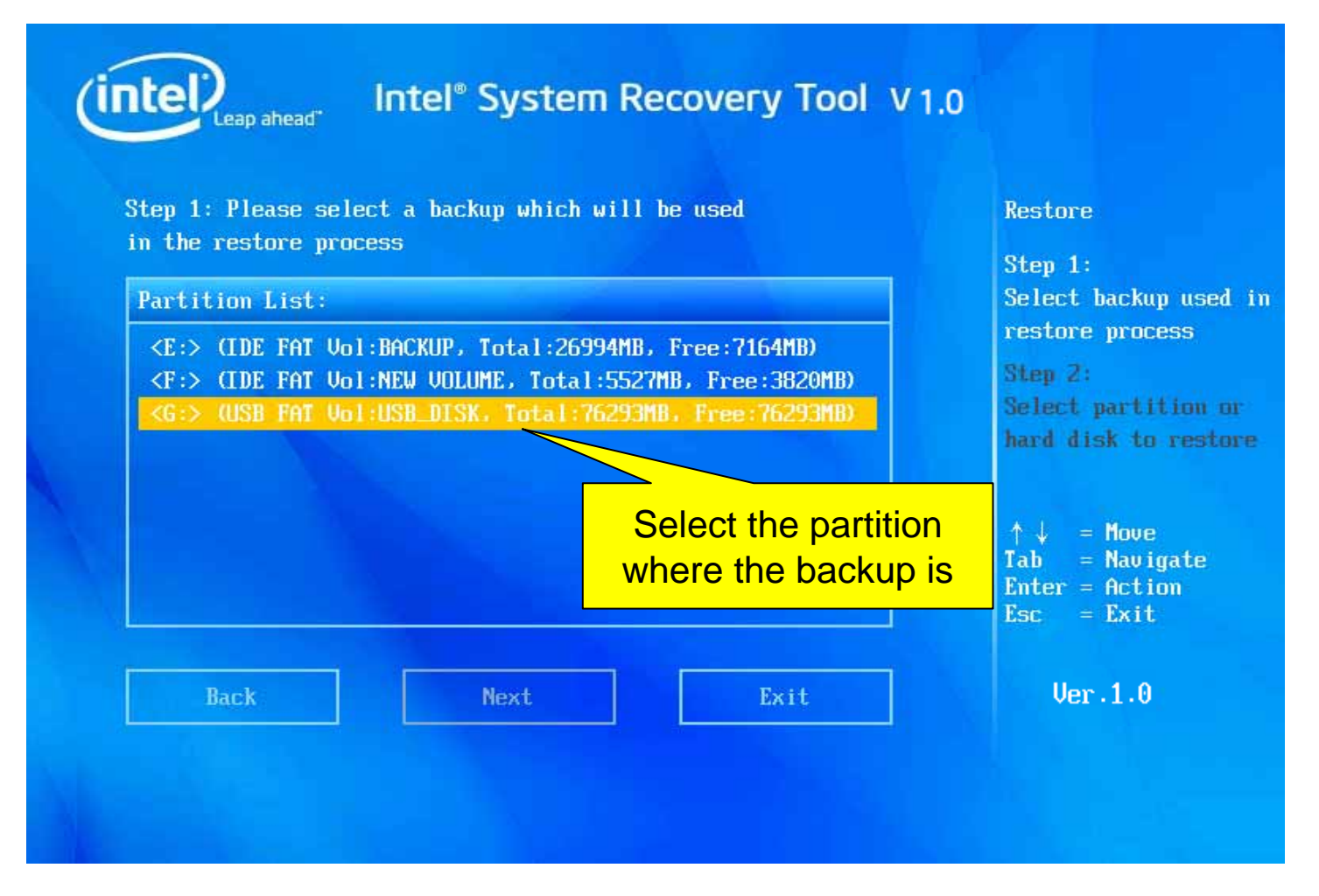

Enter this page after selecting Restore

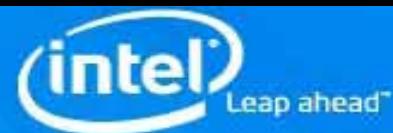

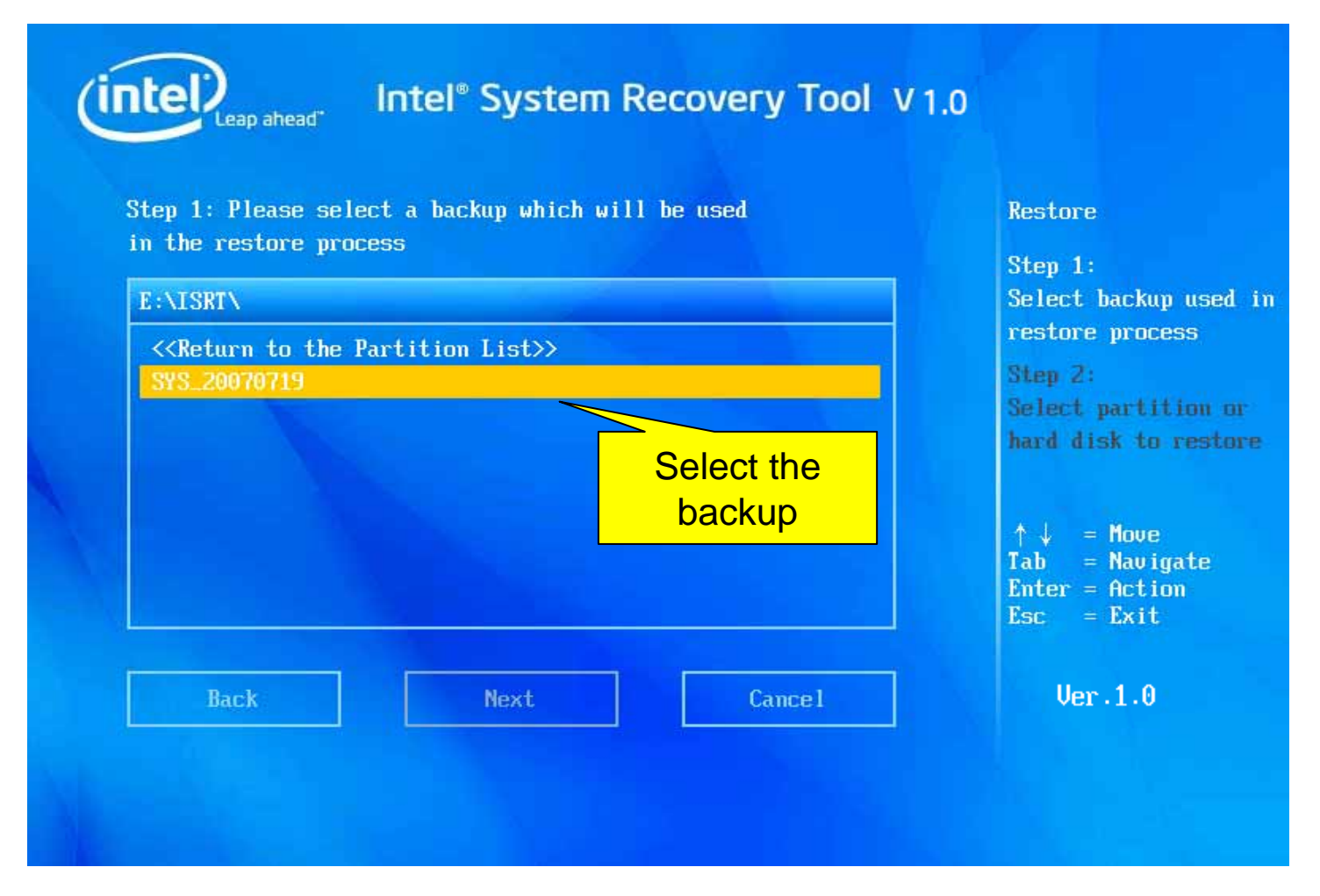

The item selected shows gray, and press **Enter** to select **Next**.

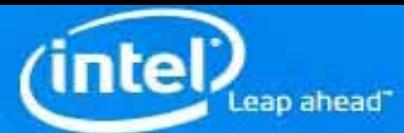

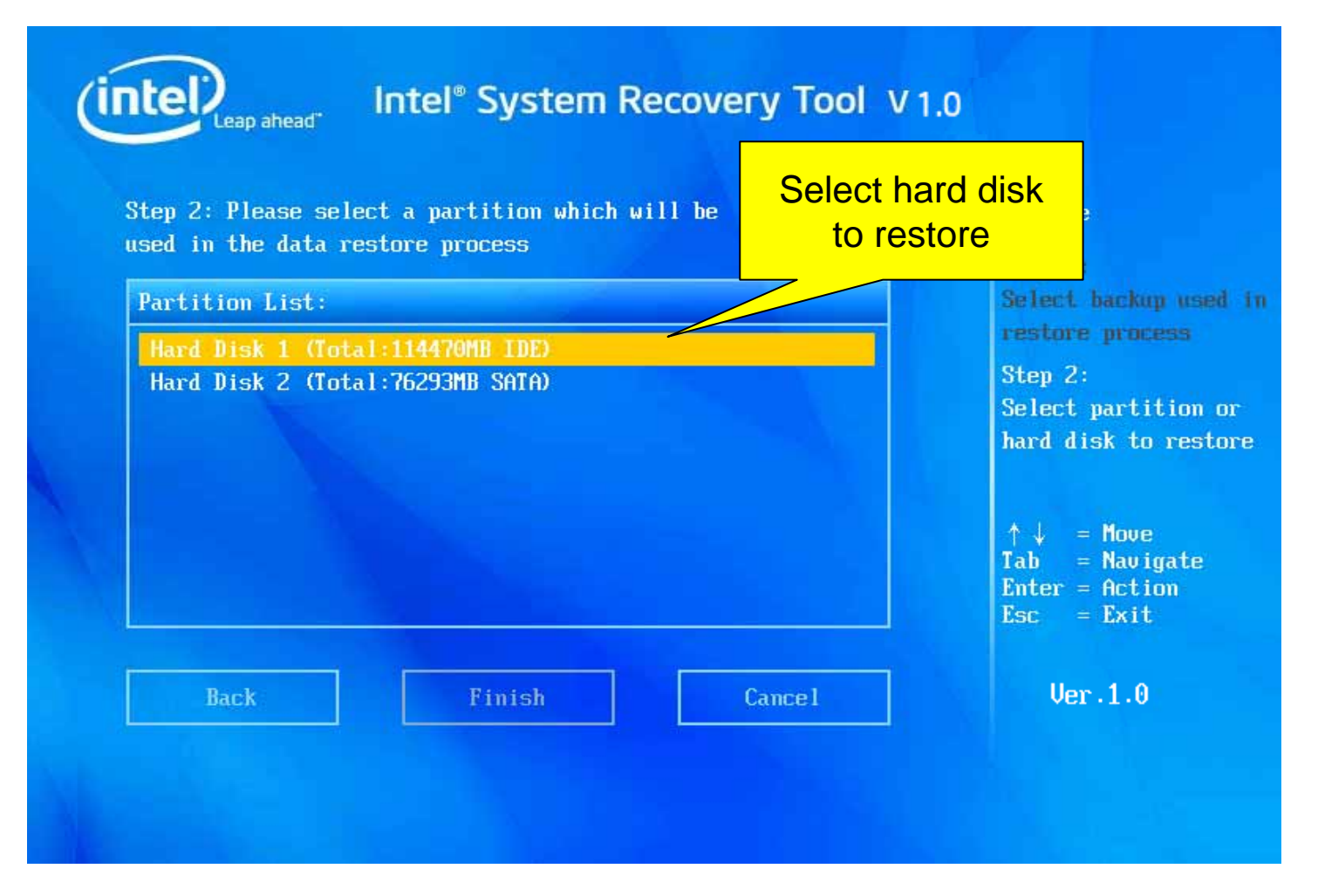

If system partition is to be restored, select the hard disk where the partition to be restored is in the list;

After that, press **Enter** to select **Finish**. The restore starts.

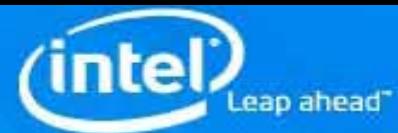

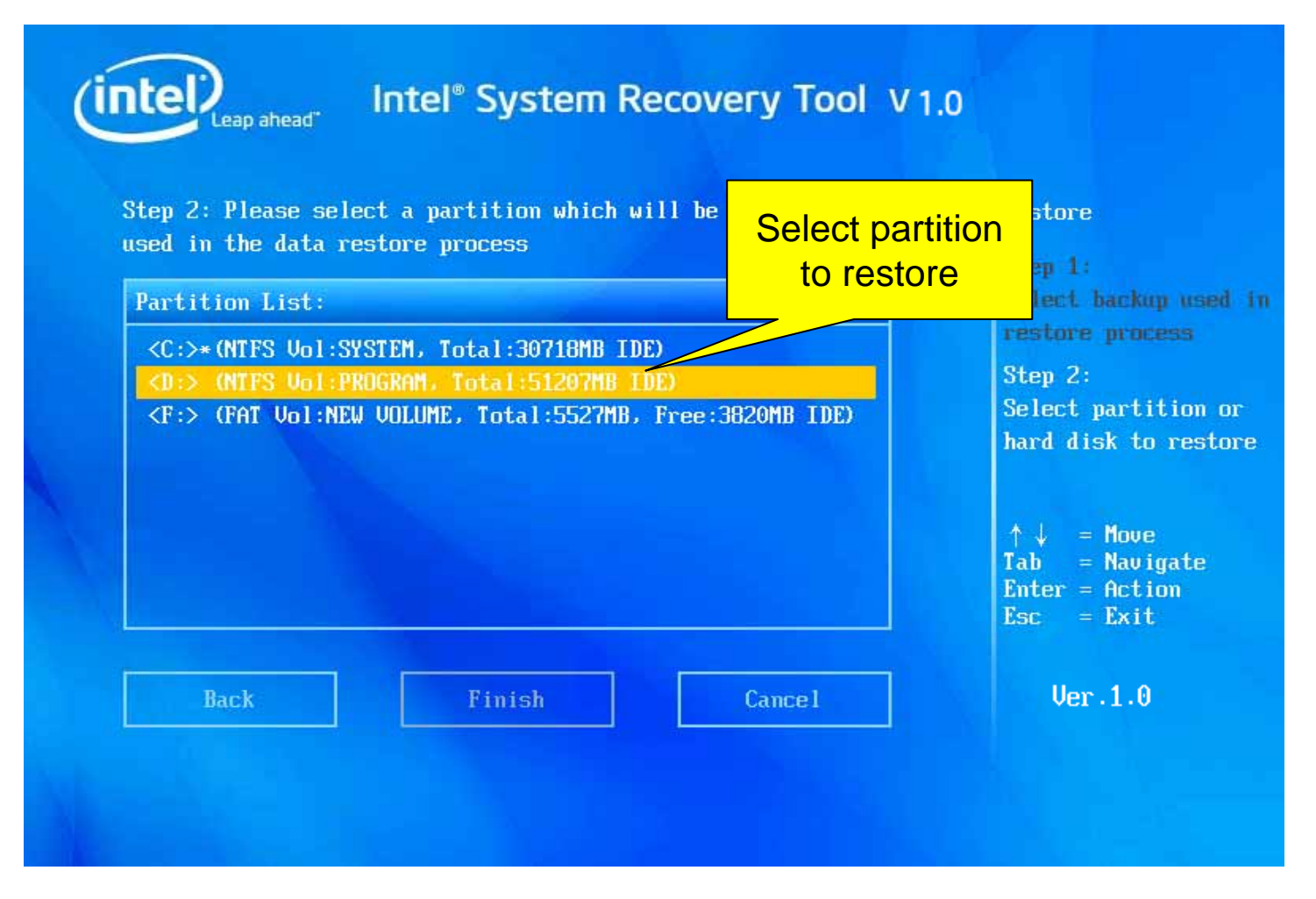

If data partition is to be restored, select the partition in the list; After that, press **Enter** to select **Finish**. The restore starts. <sup>14</sup>

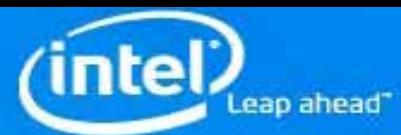

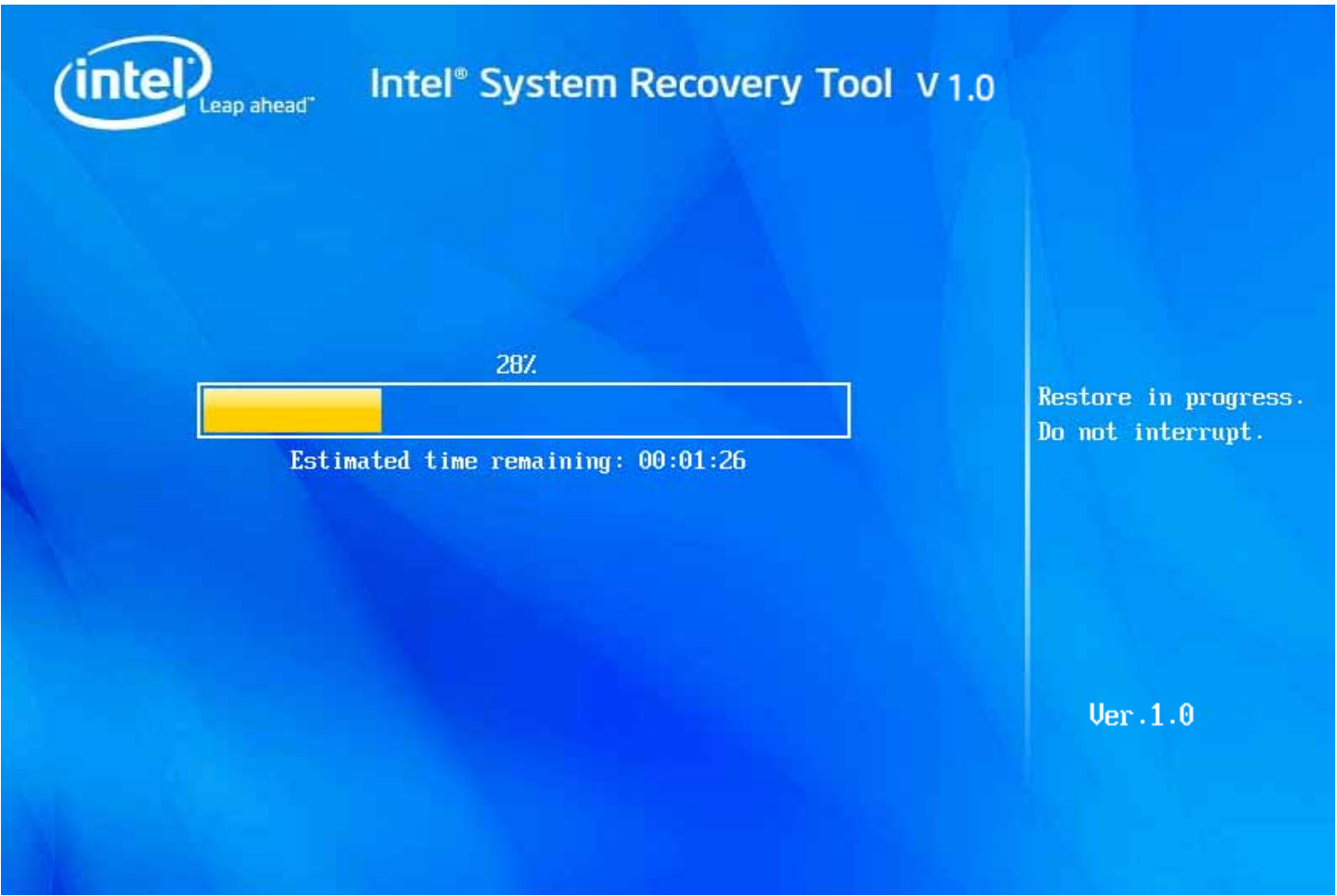

Restore is in progress……

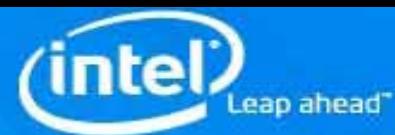

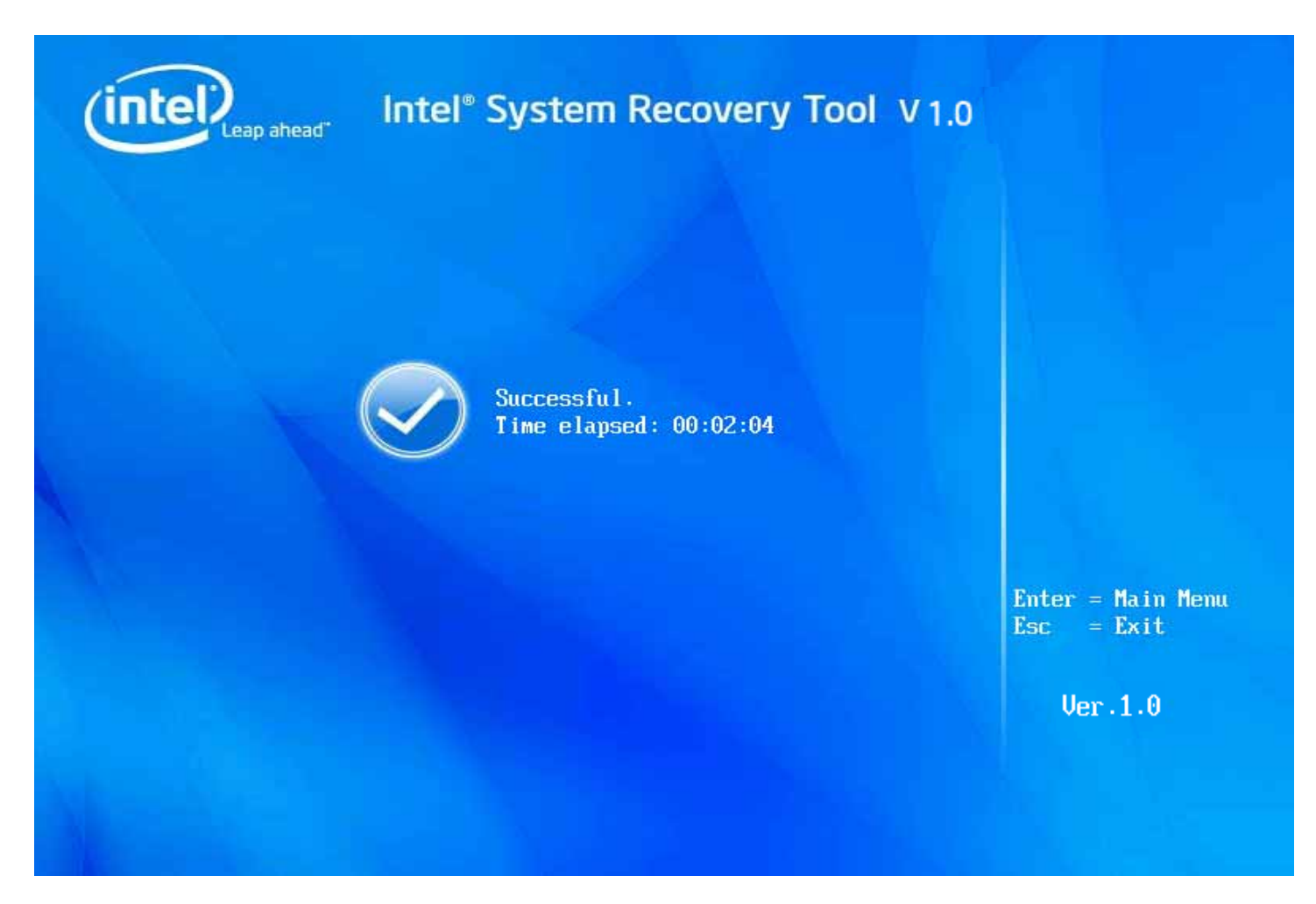

After the restore is complete the UI will display **Successful**.

You can find the possible solutions to solve your problems while using this product by accessing ISRT official web site via following link:

<http://platformadmintech.intel.com/srt>

eap ahead

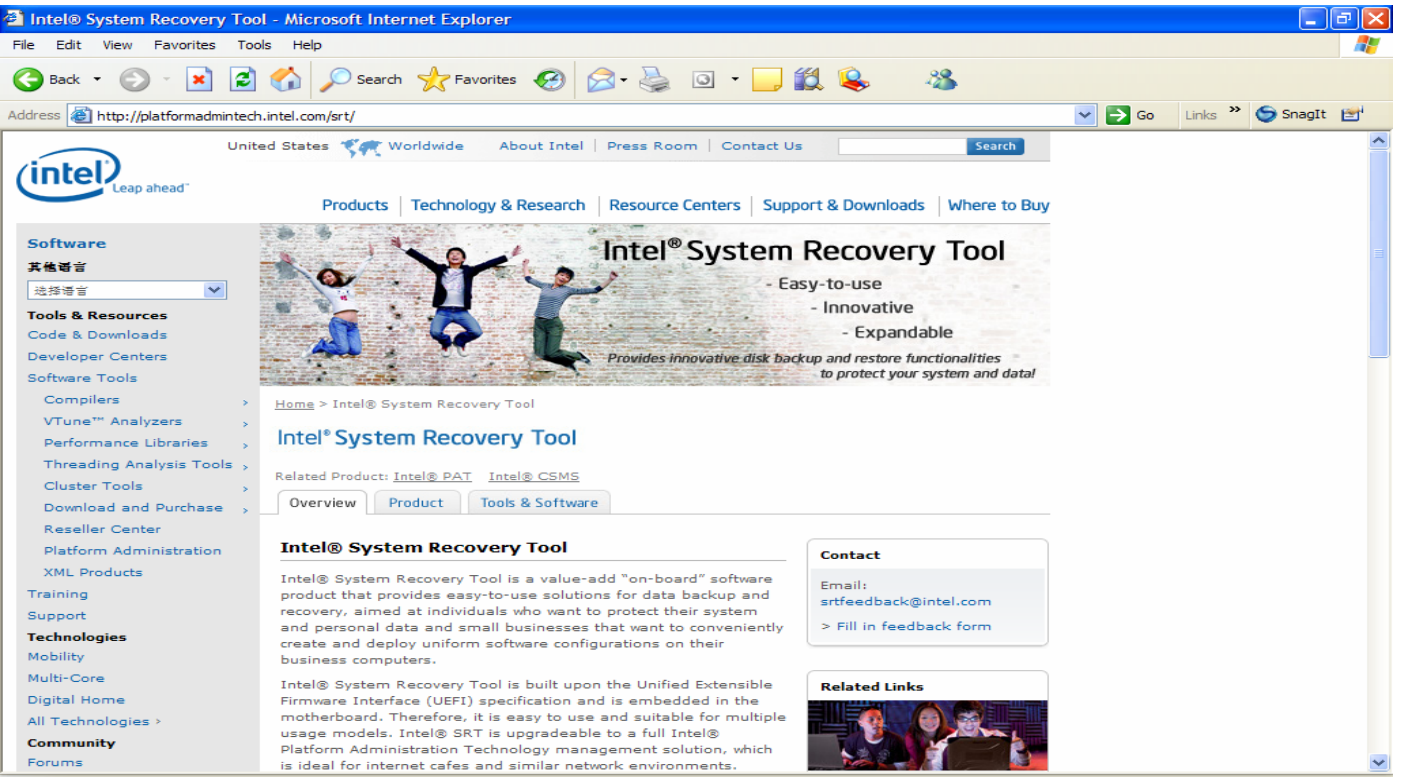

If upgrading the product version is needed, please download the upgrade package via following link:

<http://platformadmintech.intel.com/srt/upgrade/>17